## **Check Registration Time-ticket**

- 1. Login AIMS [Course Registration > Web Add/Drop].
- 2. Select "Prepare for Registration".

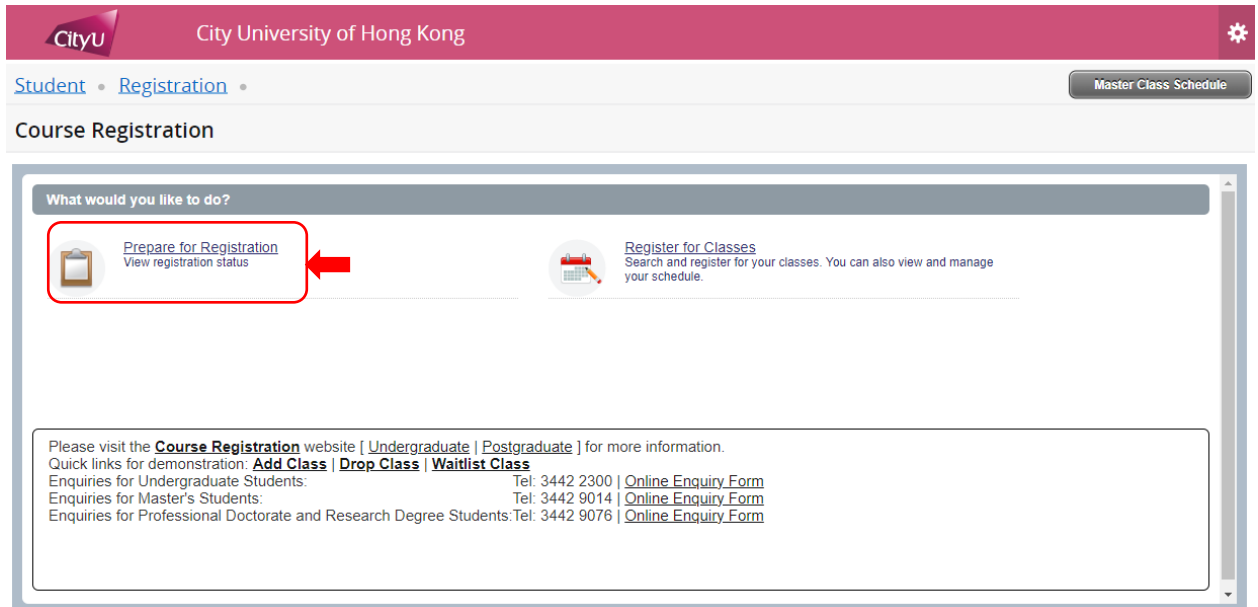

3. Pick the appropriate term, and click "Continue'.

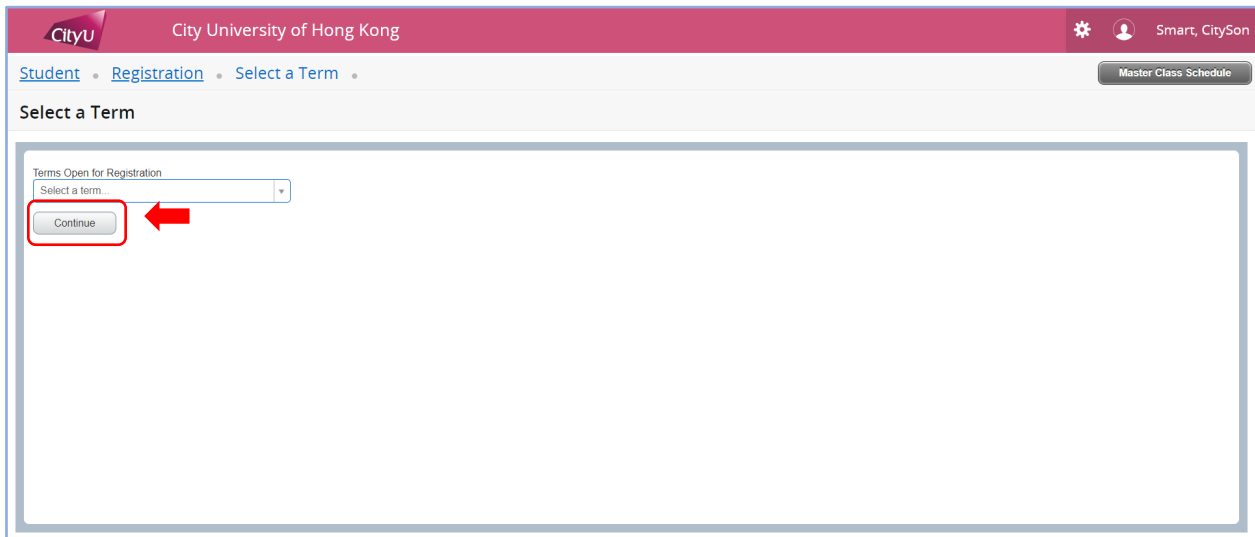

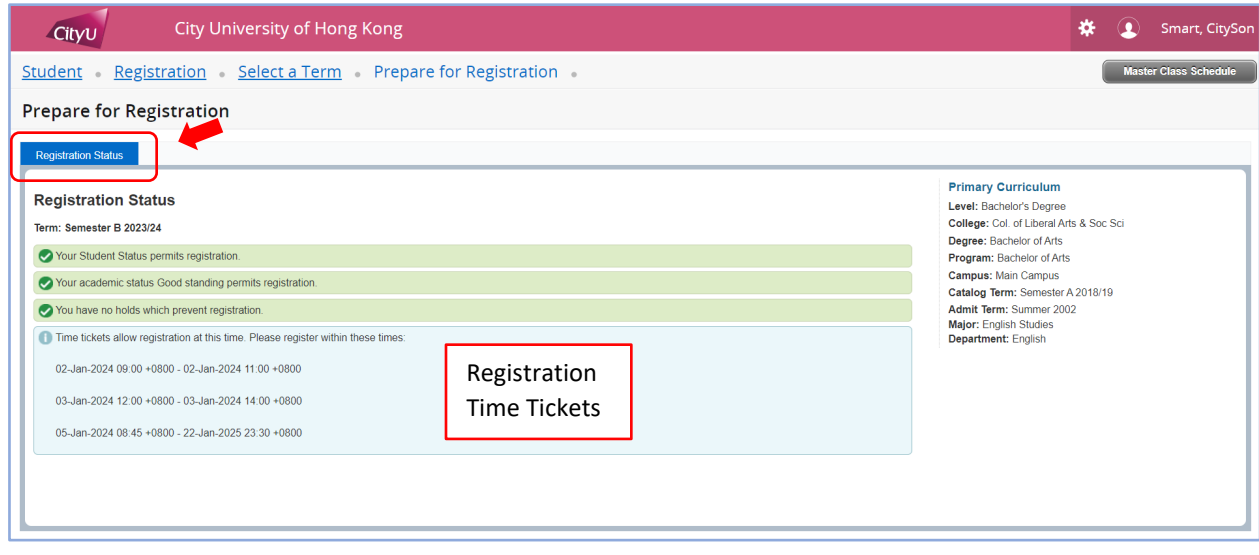